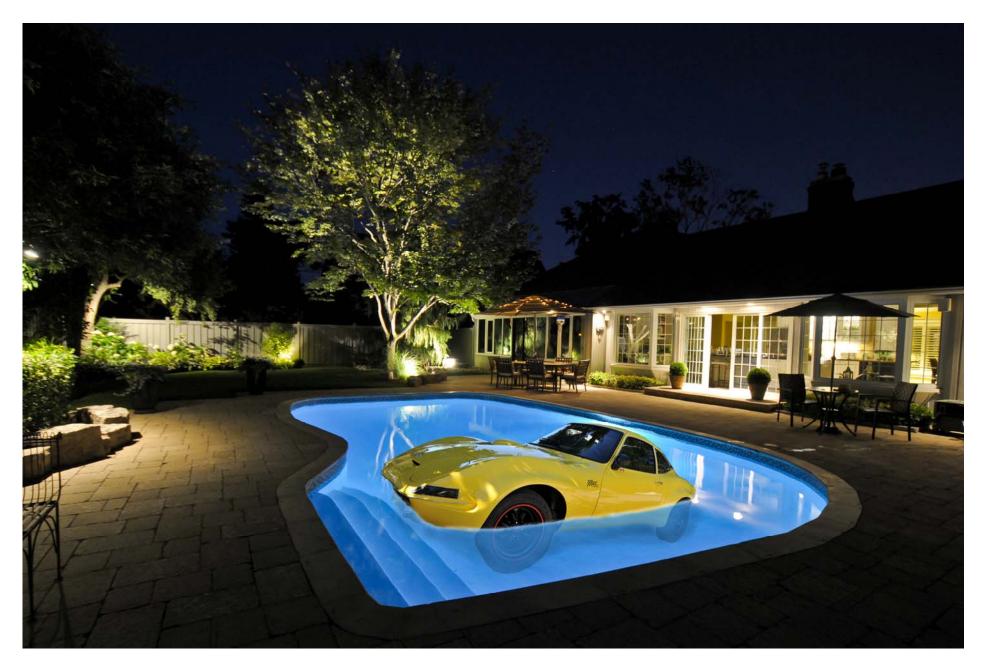

Two photos were used to create this end result. A garden view and the car.

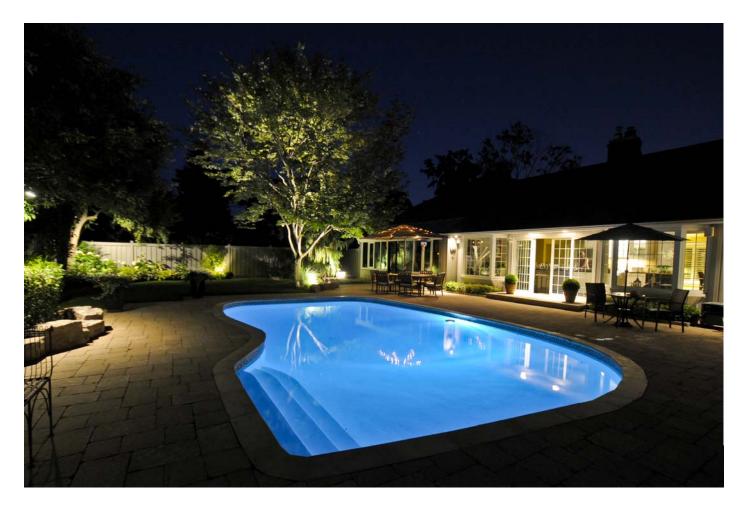

The back yard view . . .

A good example of how GOOD LIGHTING is an essential element in every photograph.

NIKON D300 ISO 1000 F5 at .6 sec Tamron Lens 11 -18 mm (F4.5—5.6) Zoom Focal Length at 13mm Etobicoke - 51 Abilene Drive - July 12, 2009 10 PM

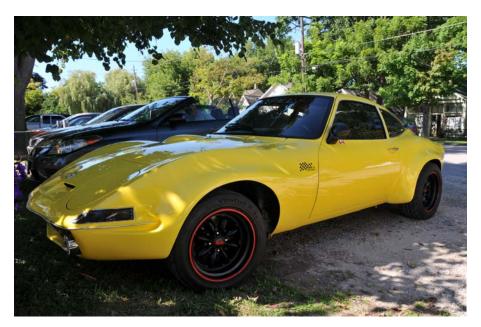

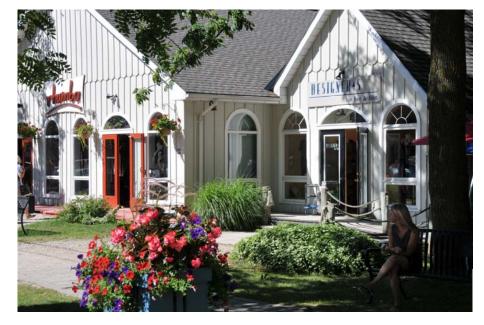

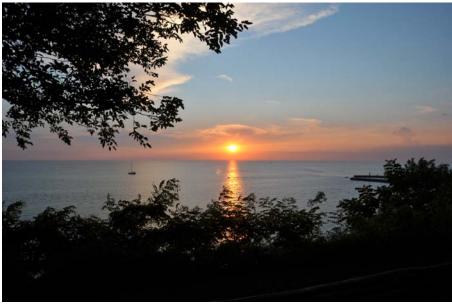

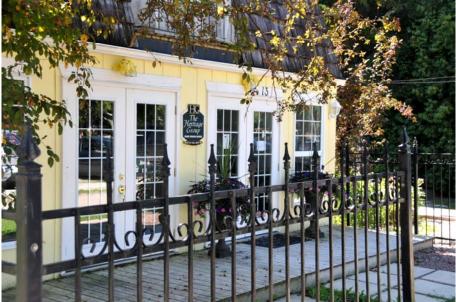

The car. A restored and modified OPEL GT circa 1970 Quick snapshots taken in beautiful Bayfield on Lake Huron, August 1, 2011

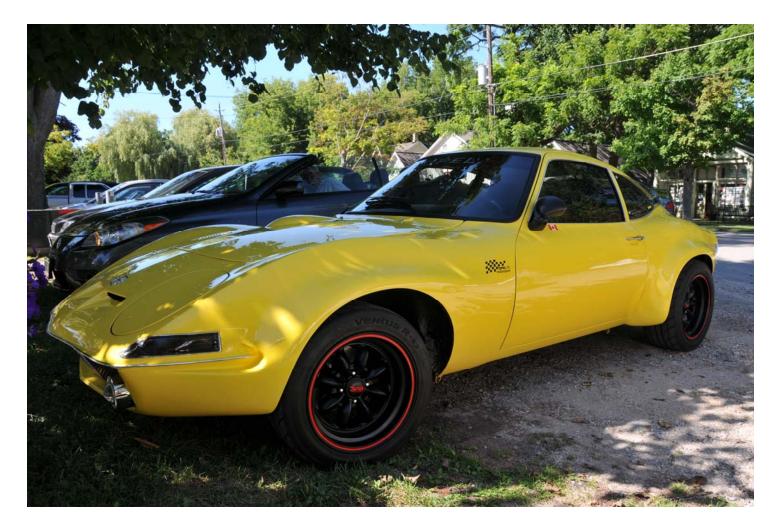

NIKON D300 ISO 200 F8 at 1/200 sec Nikkor Lens 18-200mm (3.5-5.6) Zoom Focal Length at 18mm

OPEL GT (ca 1970) taken in Bayfield - August 1, 2011

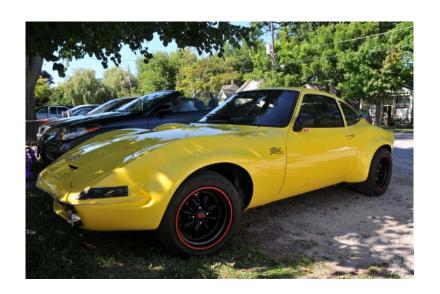

Select car with Magnetic Selection Tool.

- Clone edges where required.
- Modify selection reduce by 1-3 pixels to minimize edge ghosting.

Save to new layer for rotation and insertion into water.

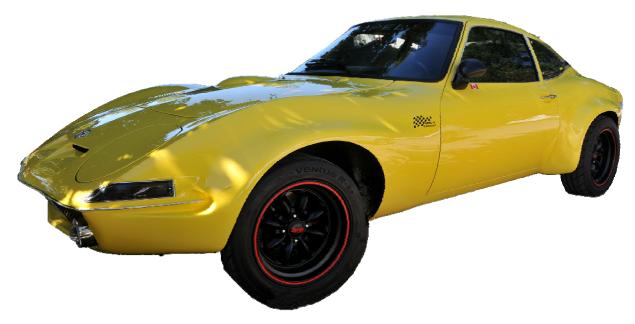

It is important to find a photo that has the right **PERSPECTIVE and VIEW ANGLE** to complement the background photo.

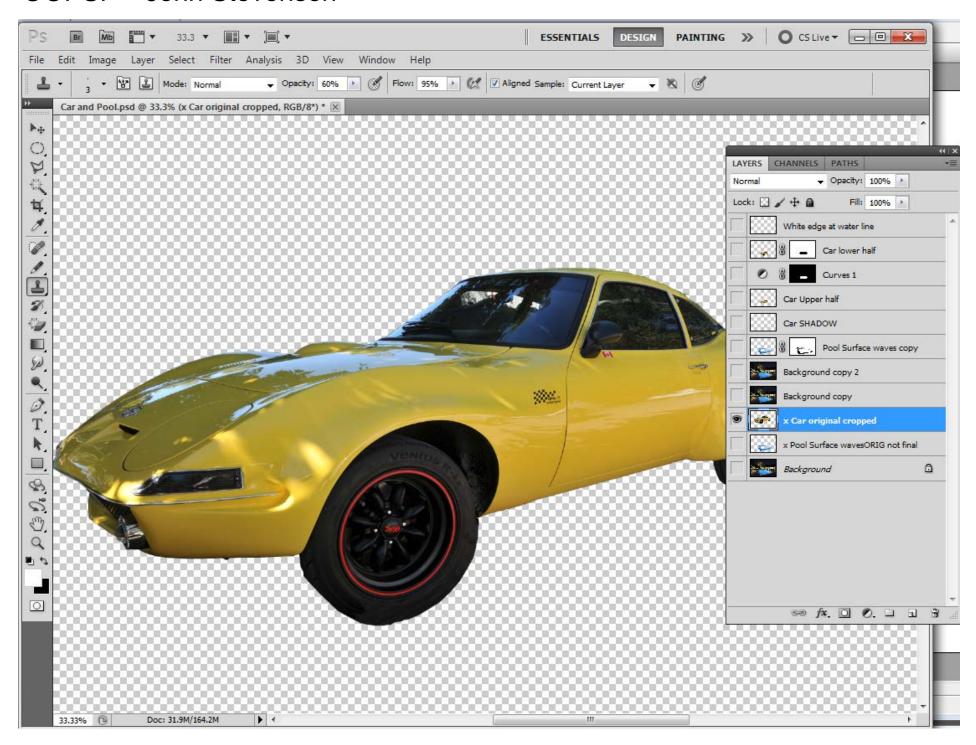

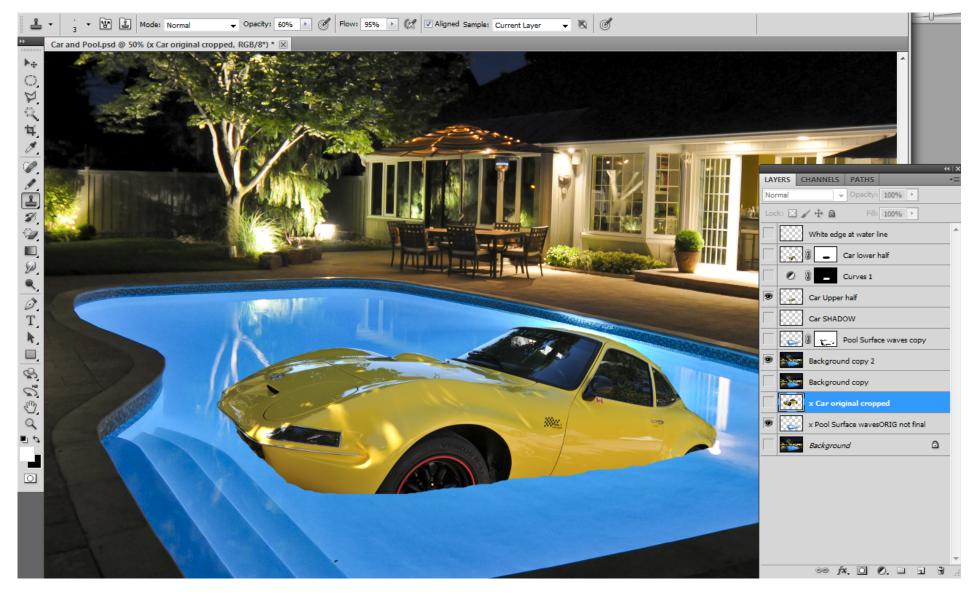

- Place copy of car layer at top of layers list and rename to "car lower half"
- Rotate and position in water.
- Make a spare copy of rotated car layer for future use
- Select and delete lower half of car at water line, using a series of lines to look "wavey"

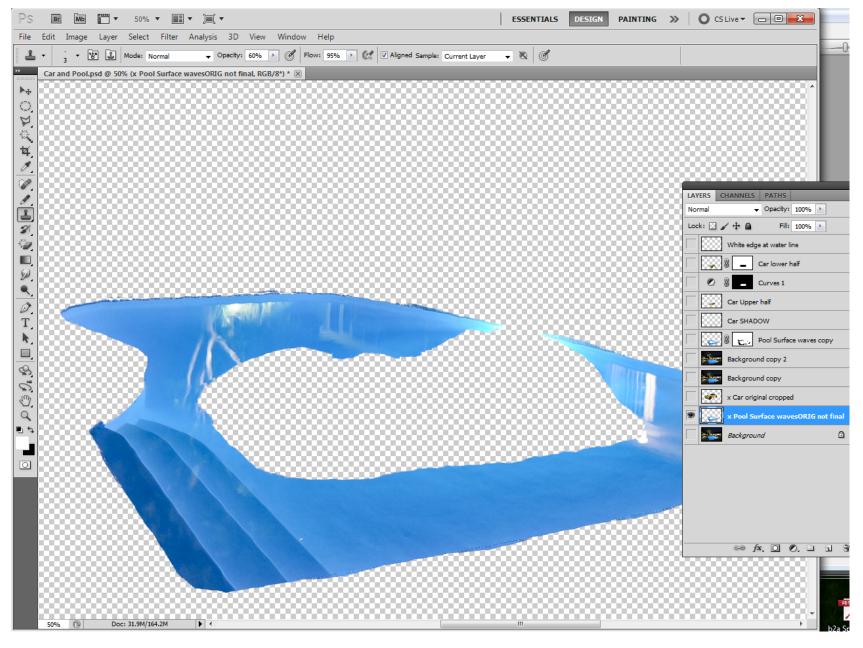

To add more "Waves" to water Select water using magnetic edge tool - can be a rough selection

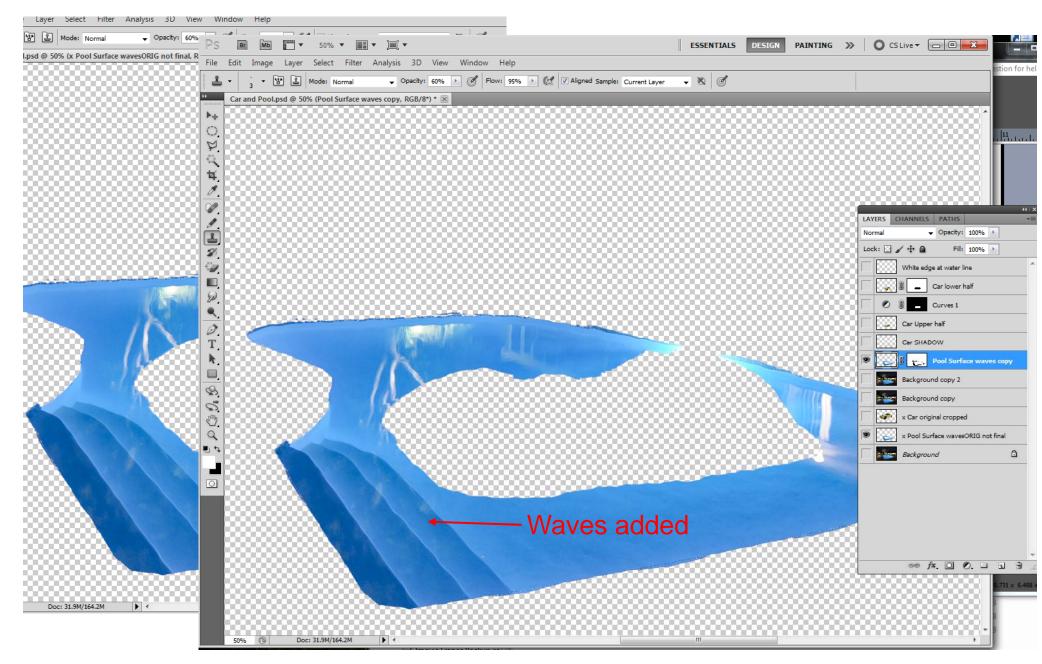

To add more "Waves" to water

- Select water cutout and apply FILTER/DISTORT/WAVES
- Use HORIZONTAL slider to create ripples

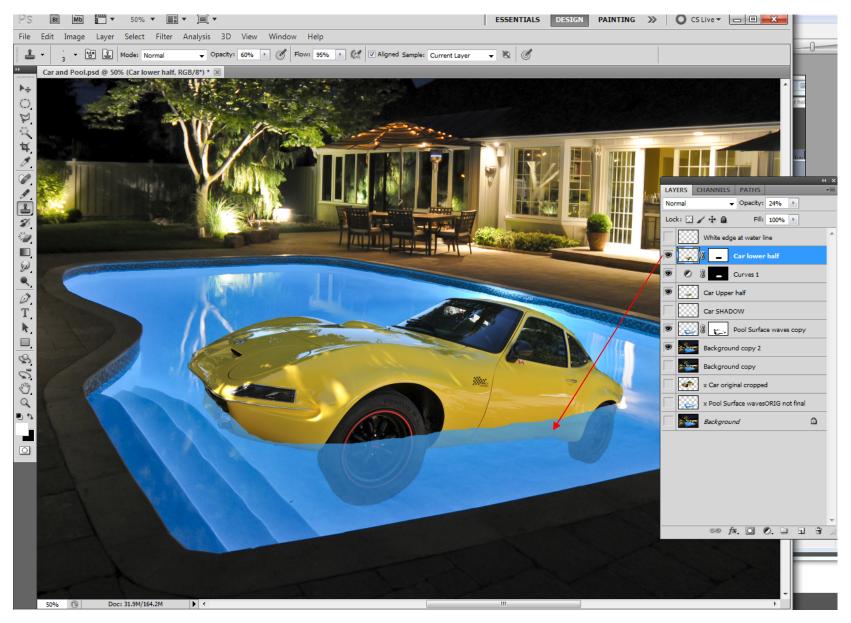

- Place copy of car layer at top of layers list and rename to "car lower half"
- Rotate and position in water.
- Make a spare copy of rotated car for later step to create "transparent" look below water.
- Select and delete lower half of car at water line, using a series of lines to look "wavey"

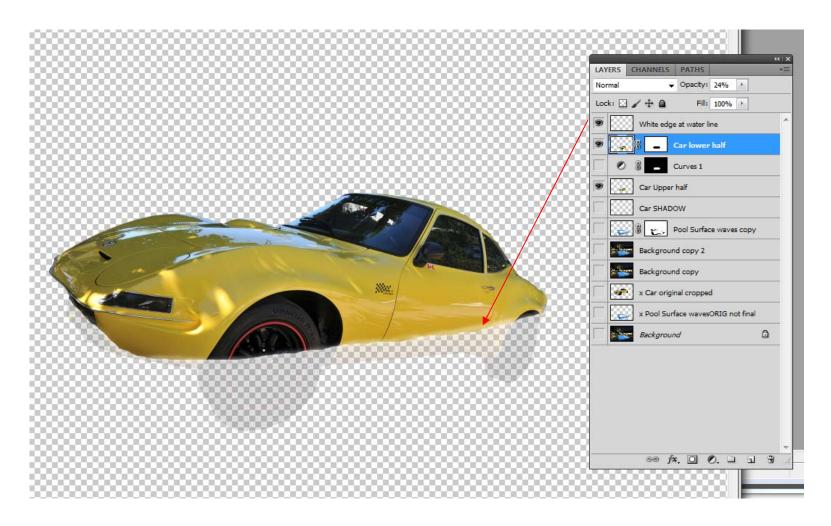

- Using the spare copy of rotated car create "transparent" look below water.
- This can be done by selecting the lower half, deleting all else and adjusting the OPACITY of the layer using the CURVES panel. (Several other methods can also be used)
- Create a new layer at top called WHITE EDGE at WATERLINE and use a soft brush to paint a
  thin white line along the water line to appear as surface edge turbulence.

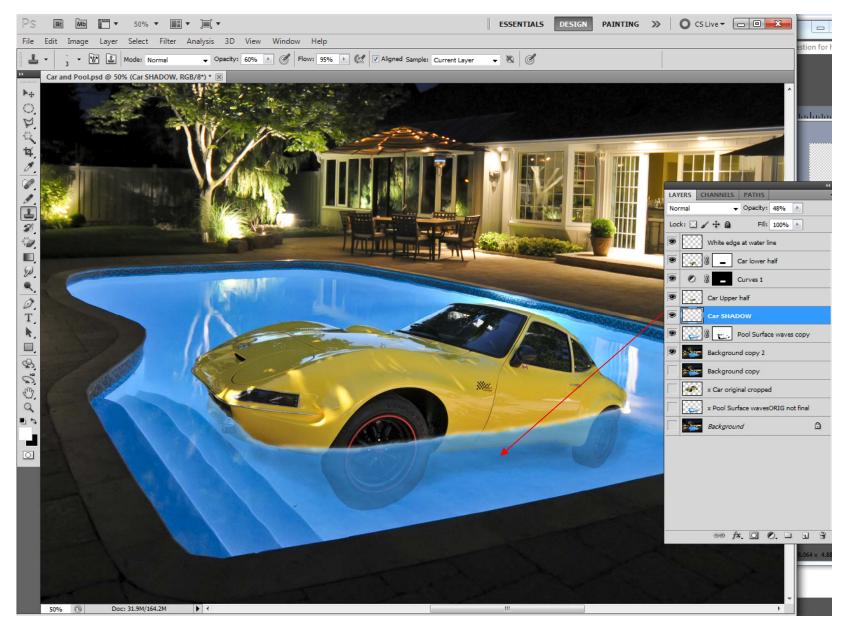

- Create a new layer and using a soft large brush with OPACITY and black colour, paint below the car to create a soft shadow.
- This completes the process. These techniques can be used to generate a wide variety of creative photographs. Let your imagination run wild!

Inspiration from looming ECC Creative deadline! Technique from this book ...

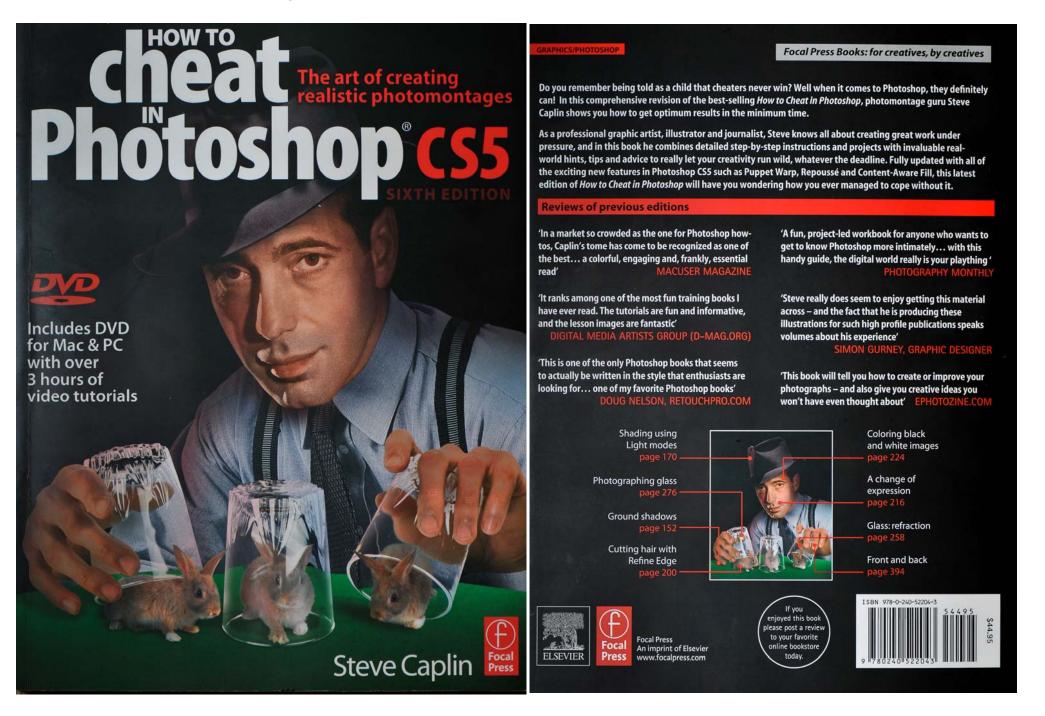

# Submerging in water

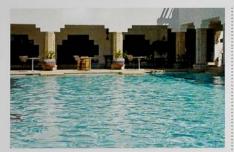

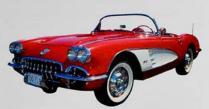

LACING OBJECTS IN WATER is not a difficult task - but it can take a bit of thought to make the effect look right. Duplicating the layer allows us to apply a Wave filter effect independently of the main car image, giving us extra flexibility.

I set this example as a Friday Challenge on the How to Cheat in Photoshop website, and you can see the results below. As usual, members' imagination takes over.

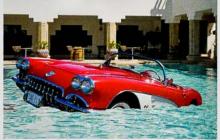

Rotate the car slightly to make it look less stable, as if it's sinking. The bottom part is painted out on a Layer Mask, using a hard-edged brush: add some up and down waviness to match the ripples on the water's surface. It's important to try to follow the contours of the car as you paint around them.

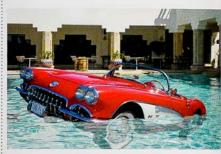

Switch to the main RGB layer (ie, off the Layer Mask) A Switch to the main hob layer (i.e., or the Early and use Filter > Distort > Wave to add some rippling to the submerged version of the car. Try low amounts of vertical distortion; we want mainly horizontal ripples. You only get a tiny preview, so some trial and error is required.

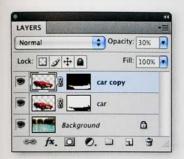

To make the submerged section, we could just lower Lethe transparency of the mask, allowing the car to show through partially. But that wouldn't allow us to apply a distortion easily. Instead, duplicate the car layer. Click on the Layer Mask in the Layers panel, and use (# 1) am 1 to invert it. The full image will now look just like the original.

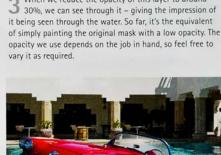

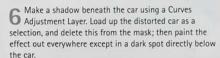

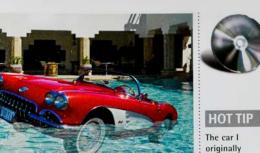

When we reduce the opacity of this layer to around 30%, we can see through it – giving the impression of

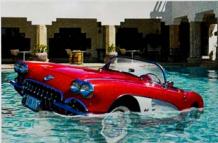

MAC WIN BOTH

supplied

Challenge was

photographed

too strong for

Free Transform

first, to remove some of the

perspective. See page 128 for

details on how to do this.

exaggerated

angle - far

this job. To make it work convincingly, it was necessary to adjust the angle using

from an extreme

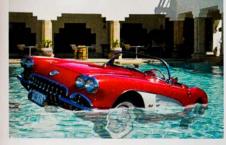

5 One useful trick is to add a little turbulence to the water surface. On a new layer, use a small brush with White as the foreground color, and paint a thin line (don't be too accurate) matching the top edge of the mask.

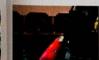

Eva Roth

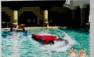

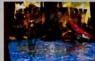

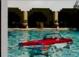

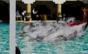

Ben Mills

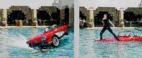

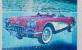

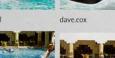

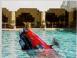

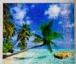

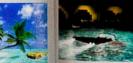

lick Curtain

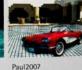

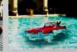

srowden

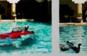

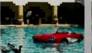

The Mad Lep

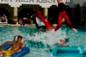

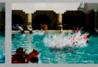

tooquilos

vibeke

Josephine Harvatt

katew

Babybiker

michael sinclair